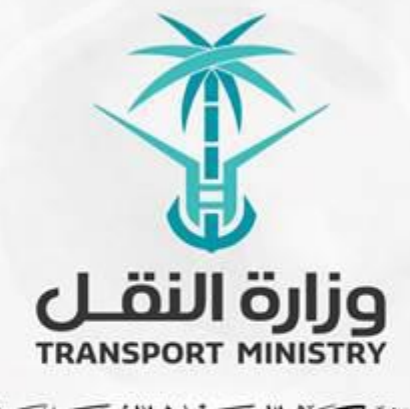

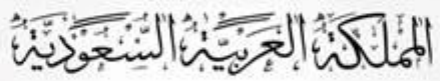

وَزَارَةِ النَشَسُل بوابة الوزارة و الخدمات الإلكترونية

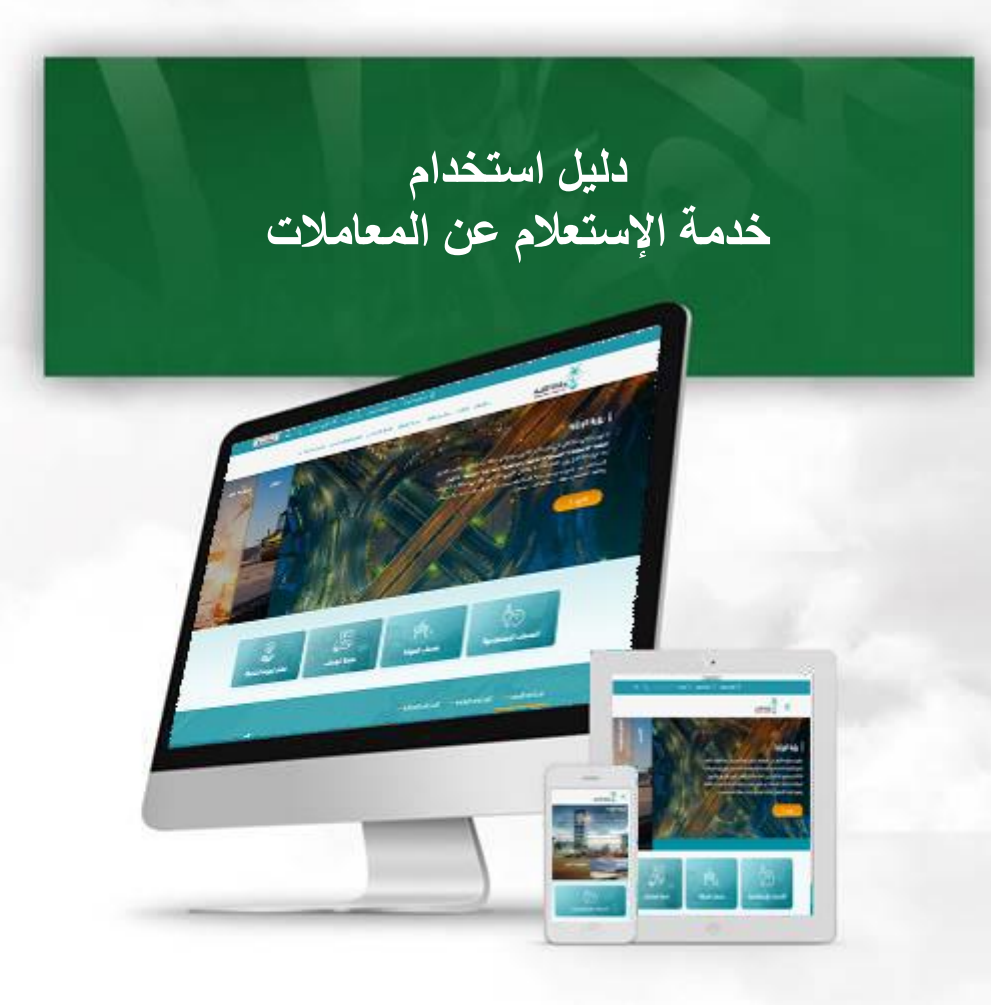

## **مقدمة عن الخدمة:**

**تمكن خدمة االستعالم عن المعامالت المستفيدين من الخدمة االستعالم عن المعامالت التي تخصهم.**

## **خطوات االستعالم عن المعامالت**

- **- الدخول الى البوابة اإللكترونية للوزارة**
- **1( إضغط على رابط خدمات الوزارة في الشاشة التالية:**

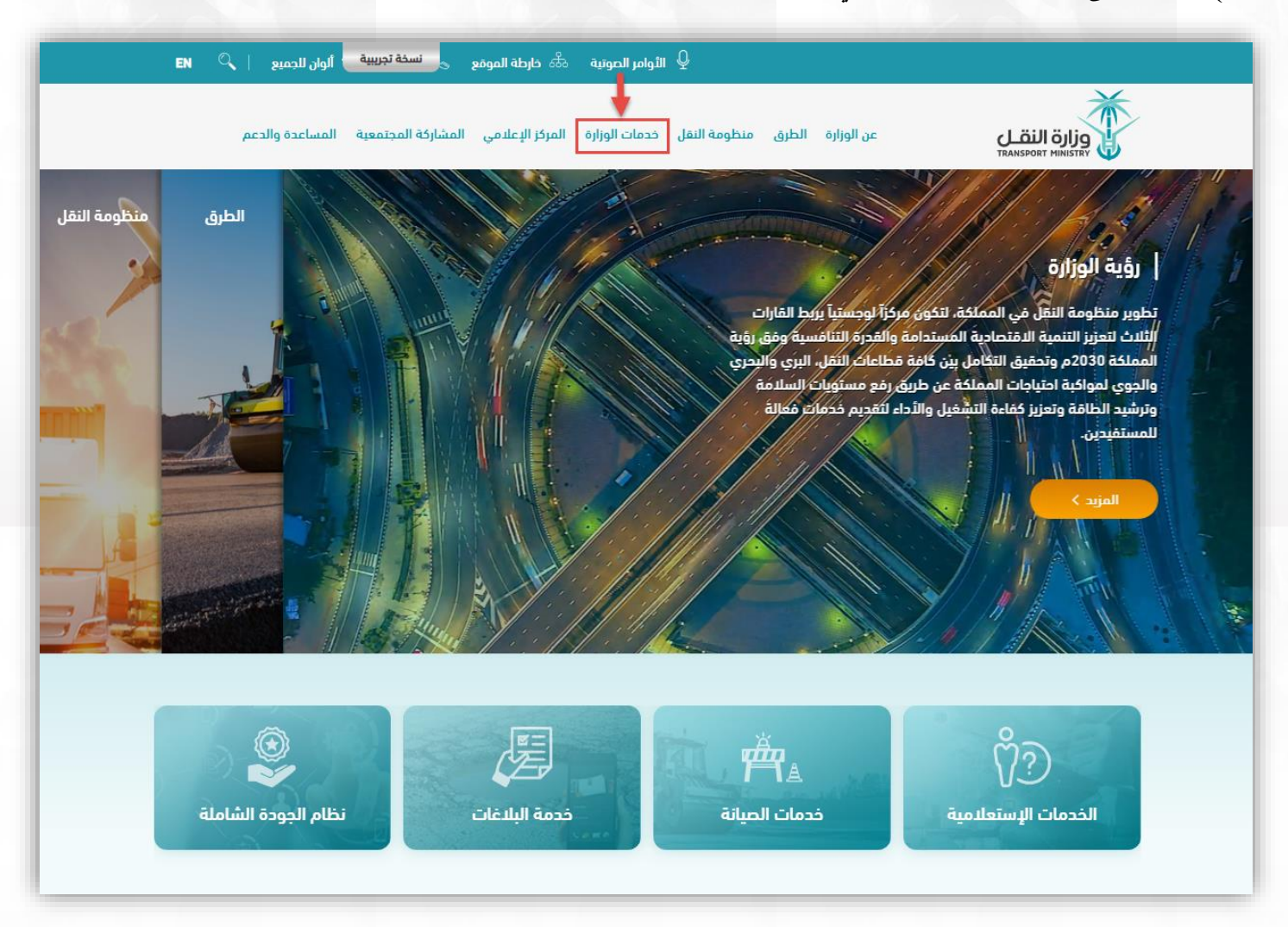

## **دليل استخدام خدمة اإلستعالم عن المعامالت**

**2( سوف تظهر الخدمات المتاحة ، إضغط على رابط خدمة اإلستعالم عن المعامالت:**

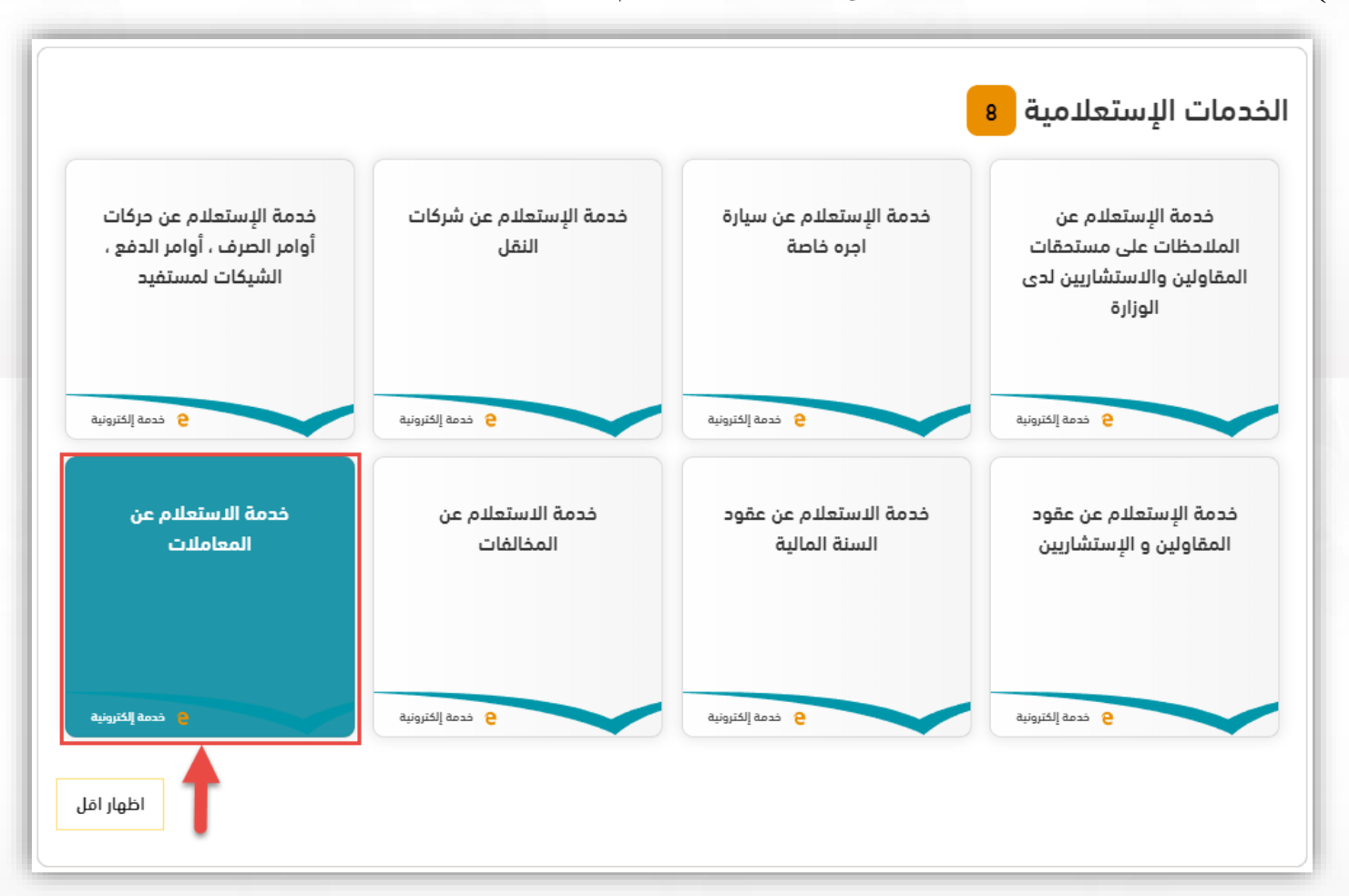

**2( بعد اختيار خدمة االستعالم عن معامالت سوف تظهر شاشة التالية اضغط على رابط طلب الخدمة:**

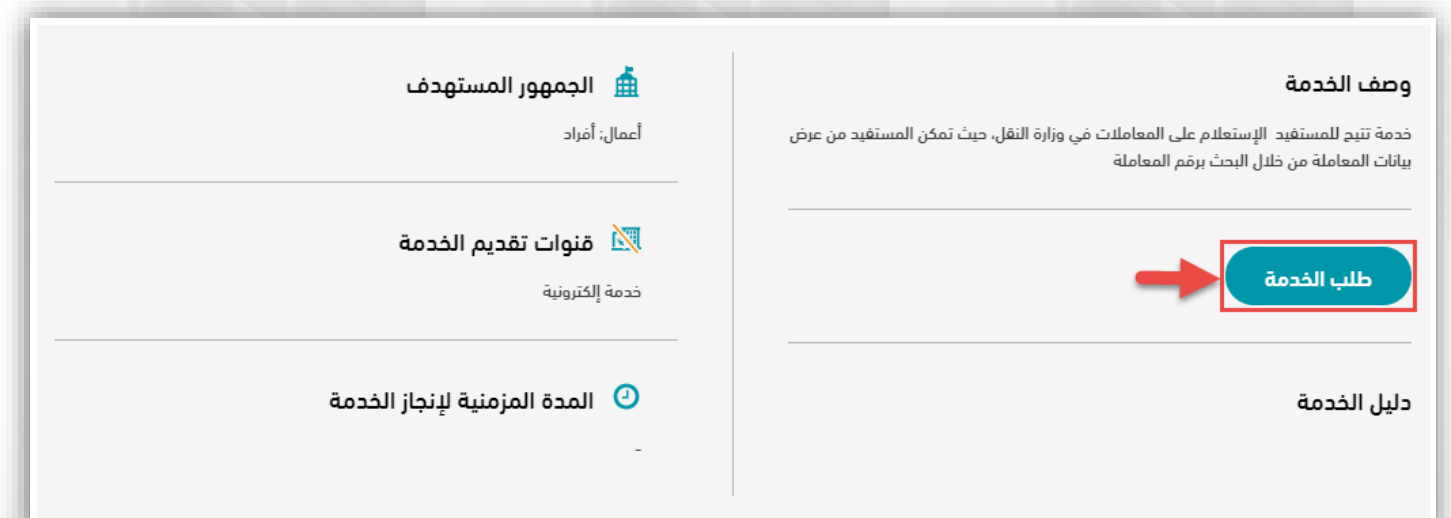

## **دليل استخدام خدمة اإلستعالم عن المعامالت**

**3( تظهر لنا الشاشة التالية لالستعالم برقم المعاملة ادخل رقم المعاملة وكلمة المرور وأضغط إستعالم:**

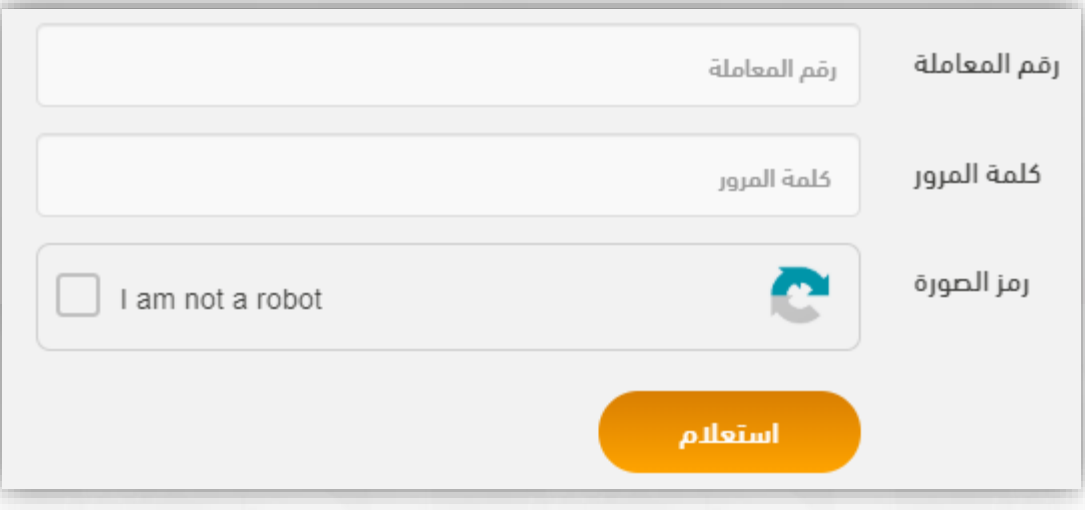

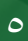